## Arduıno Eğitim Kitabı

Gökhan Dökmetaş

## İçindekiler

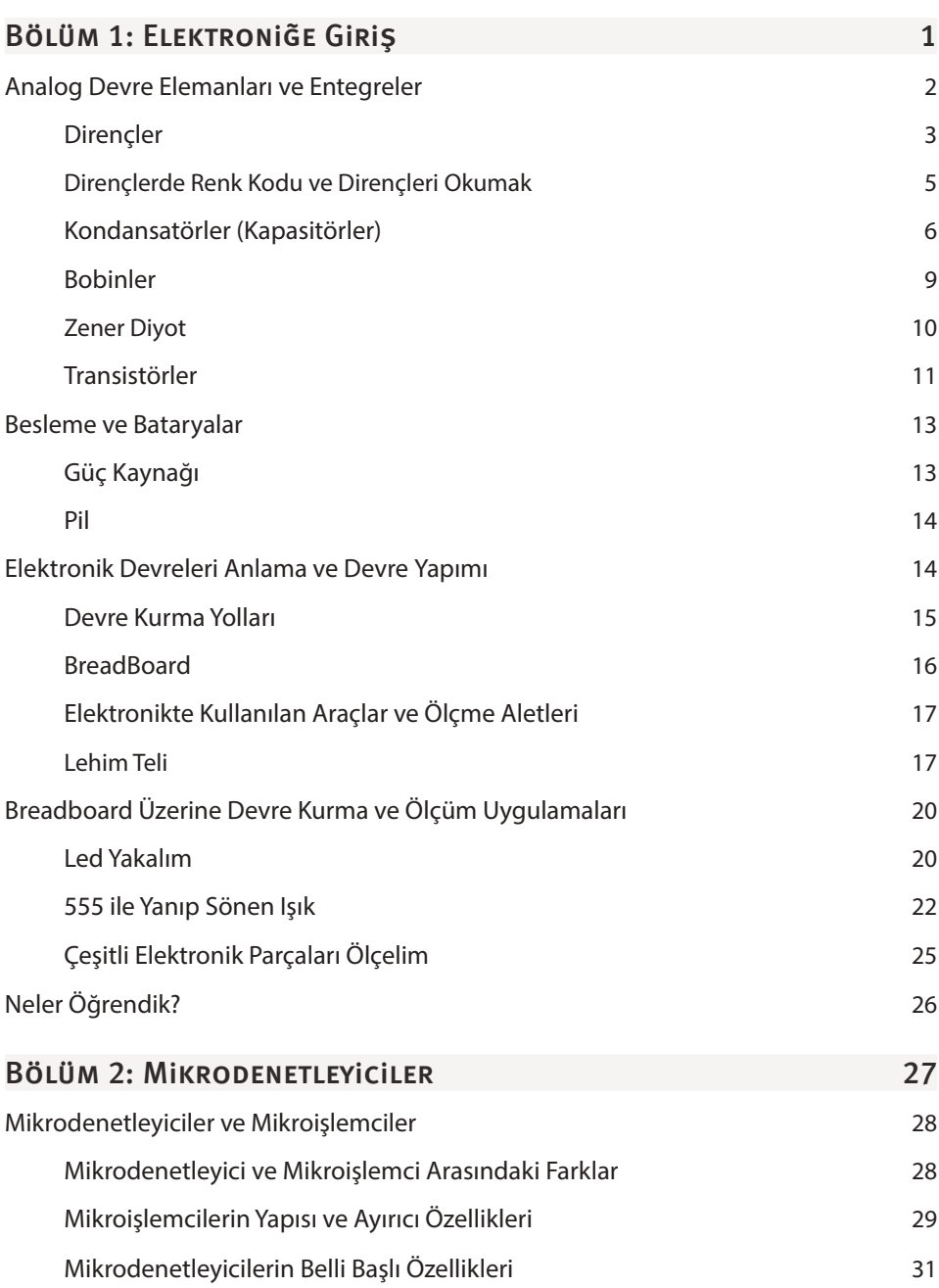

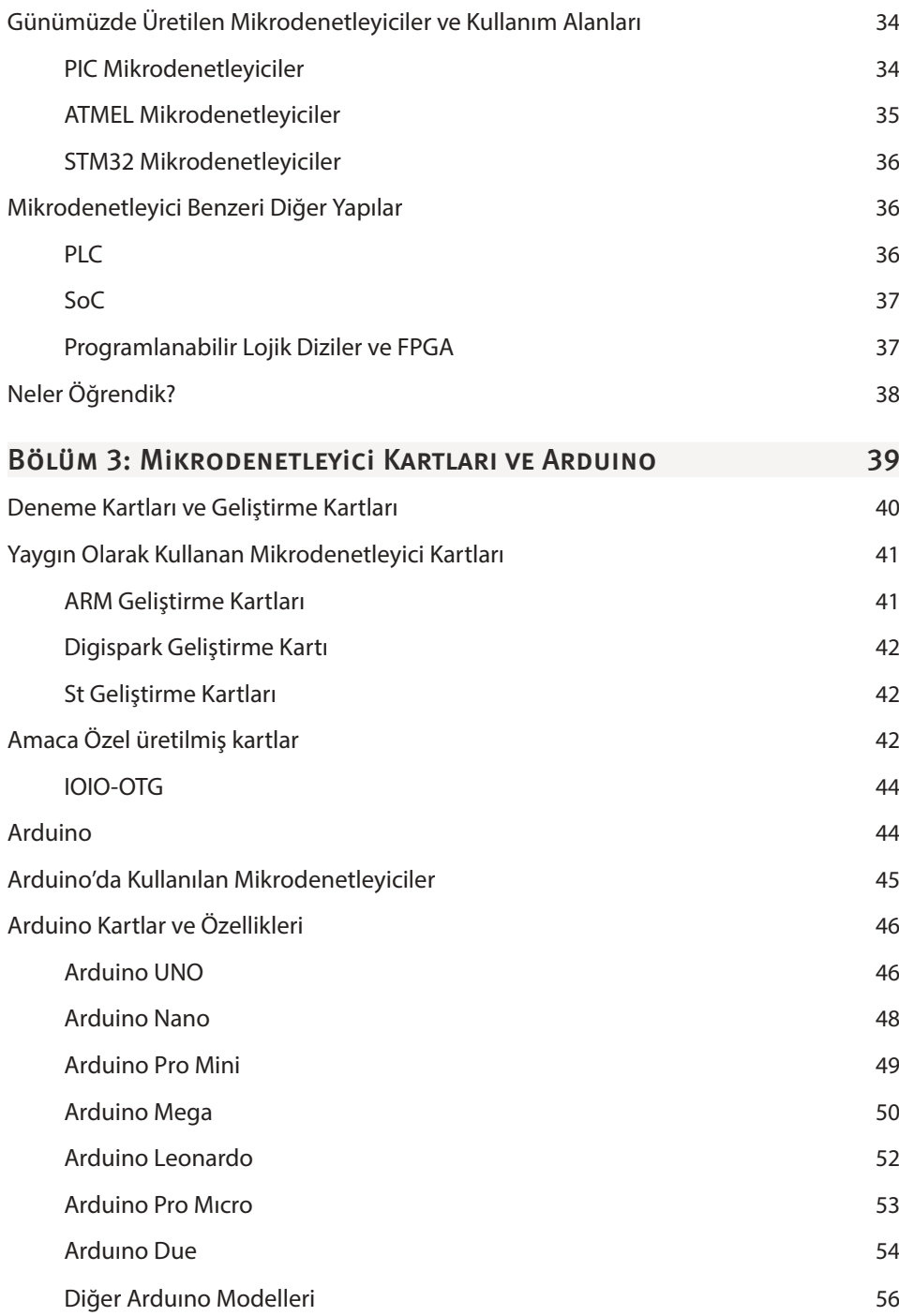

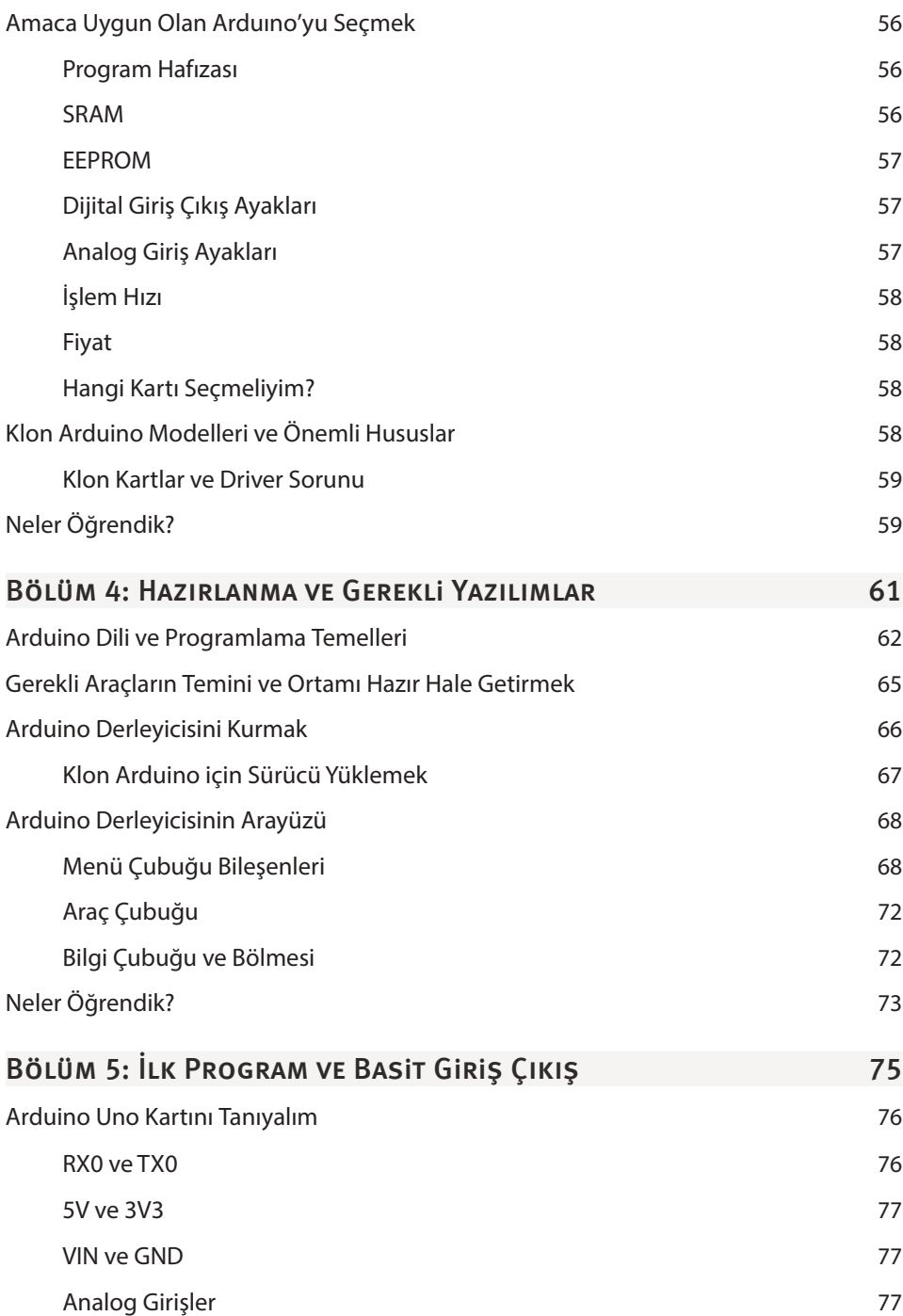

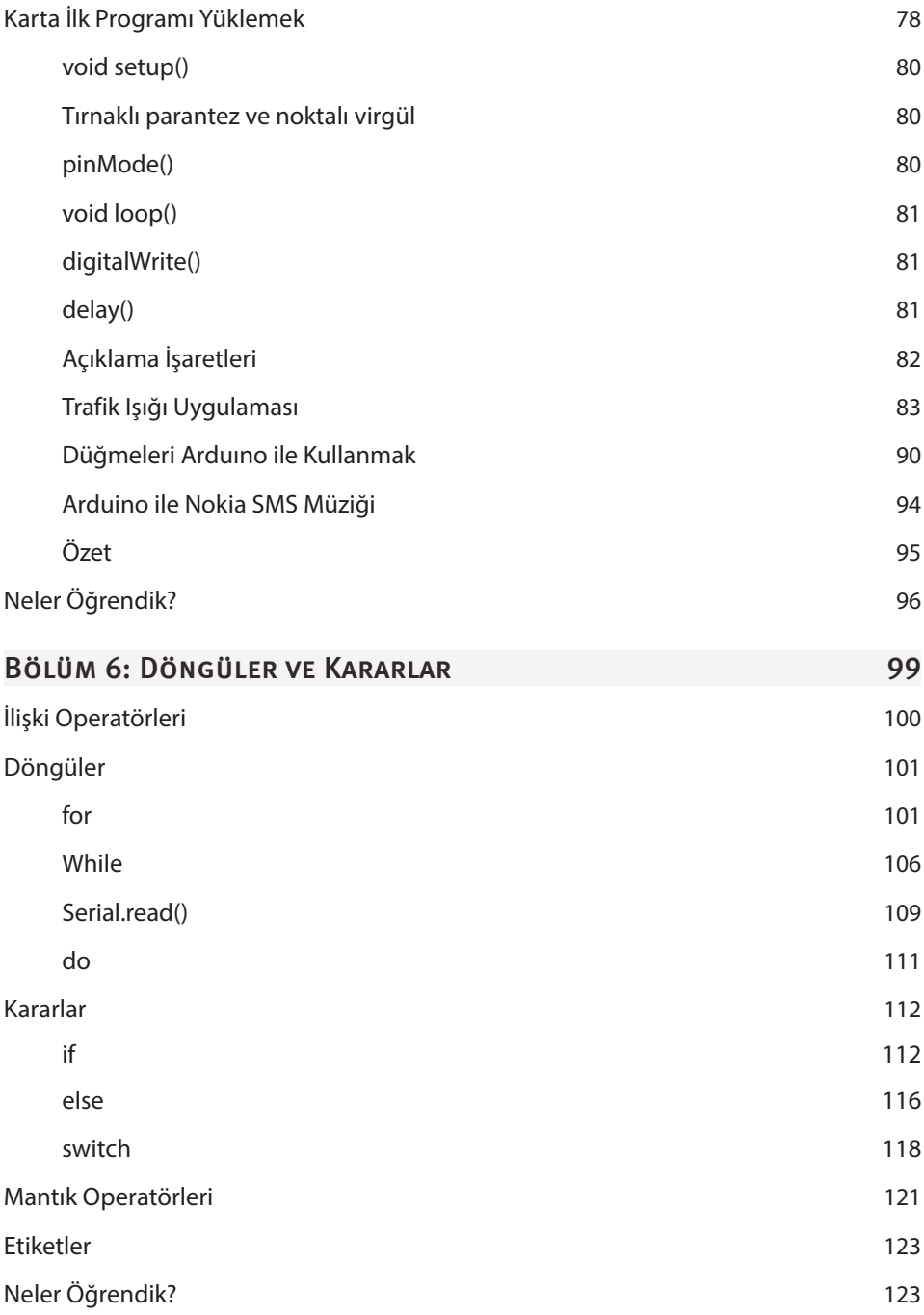

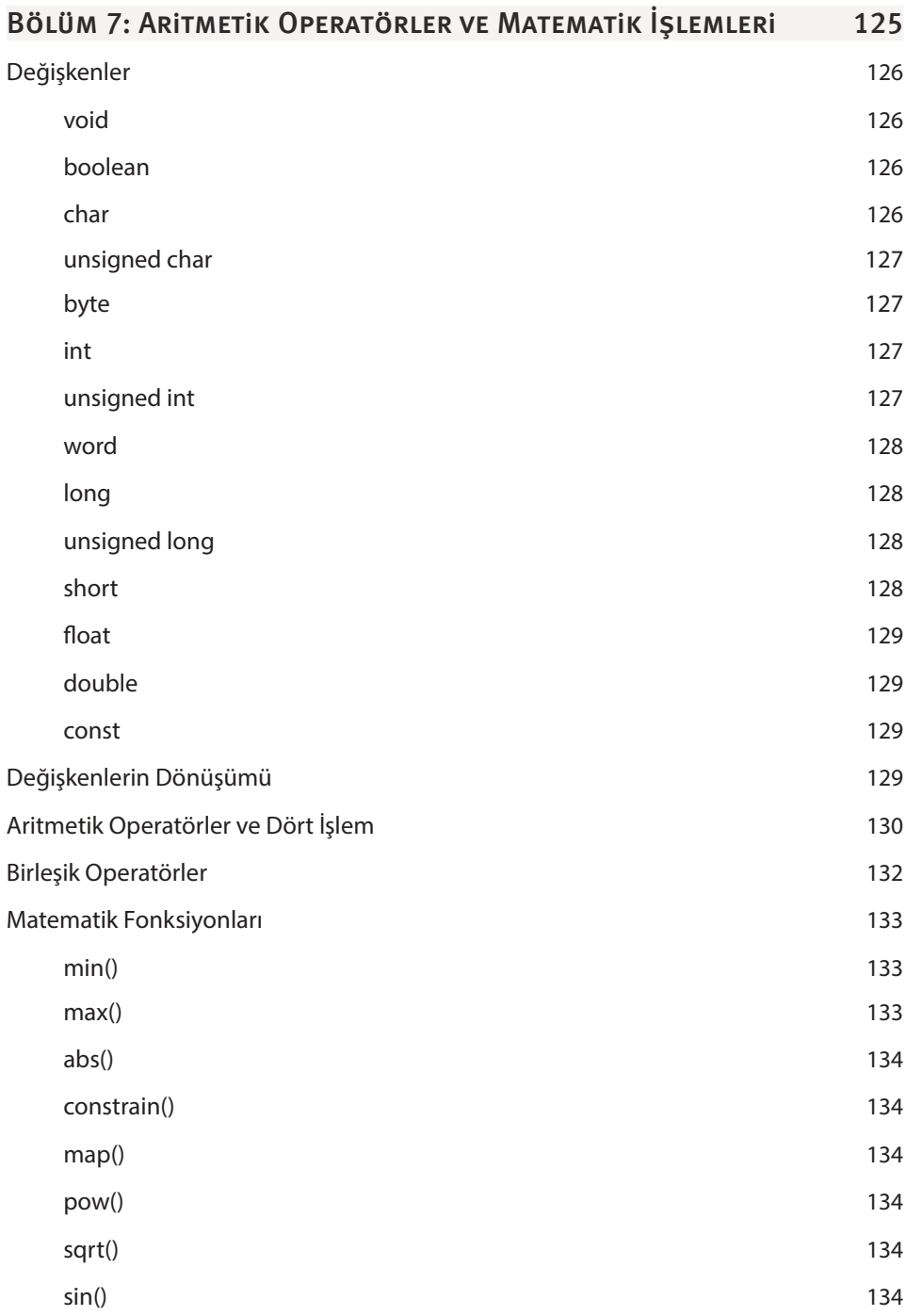

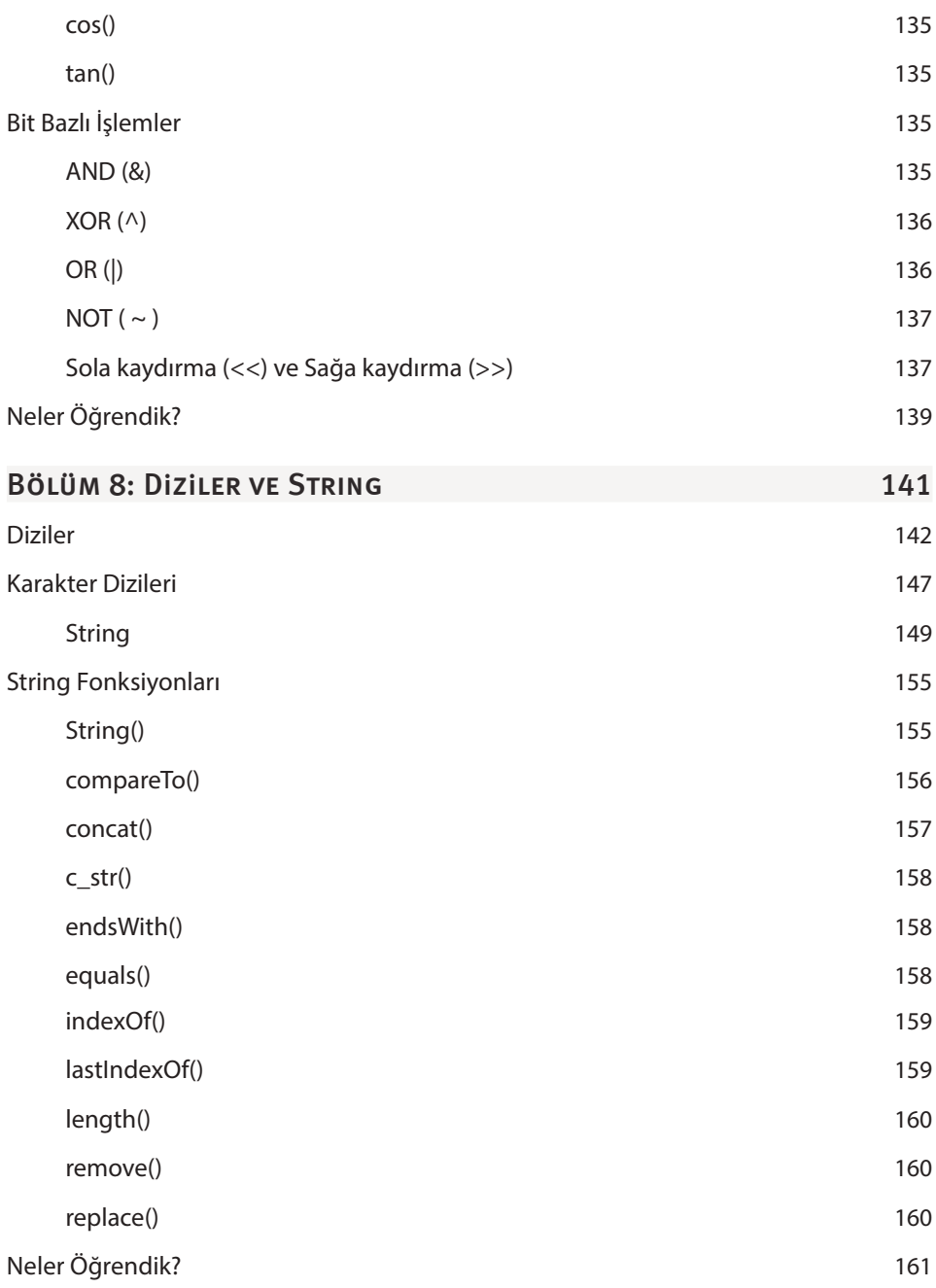

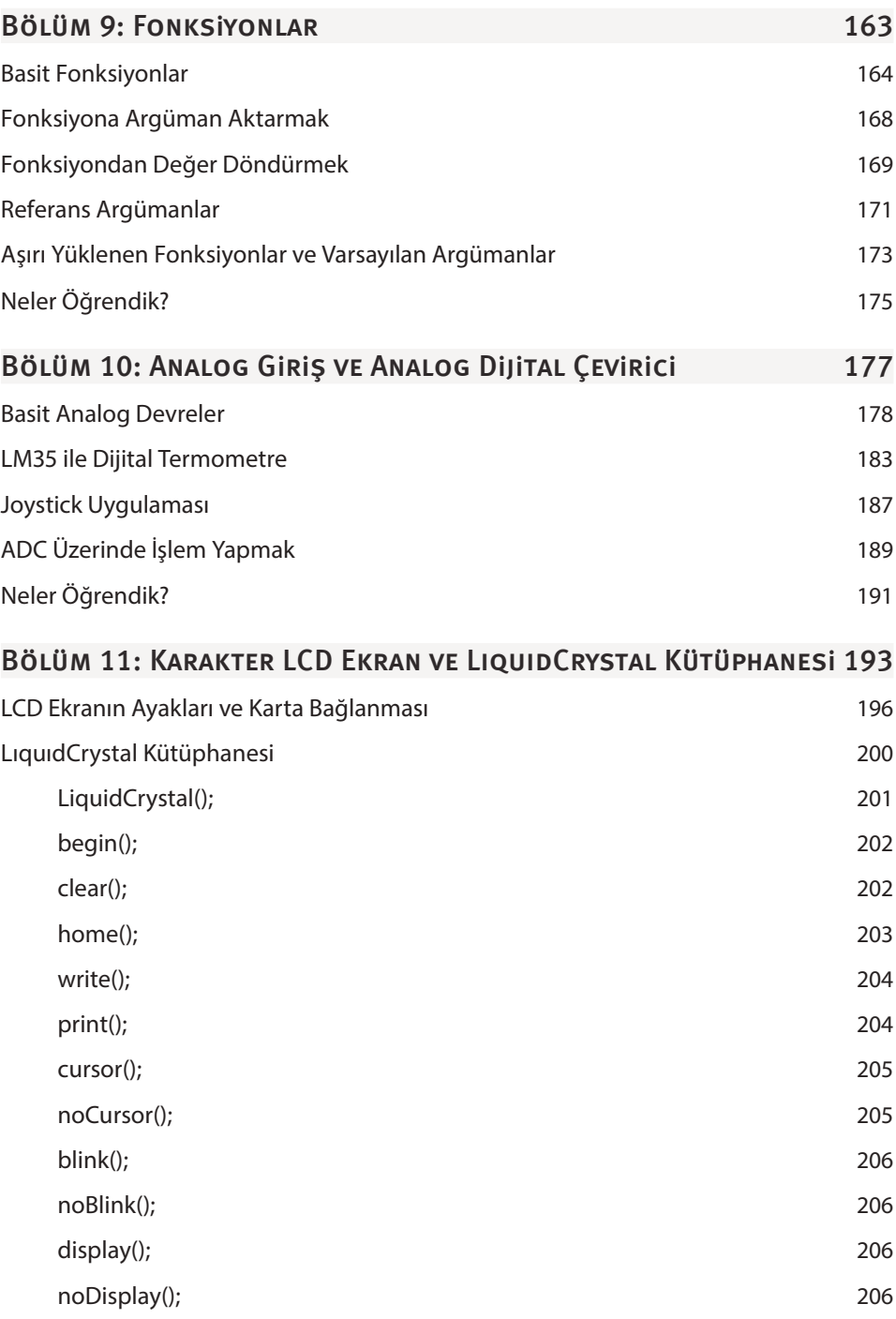

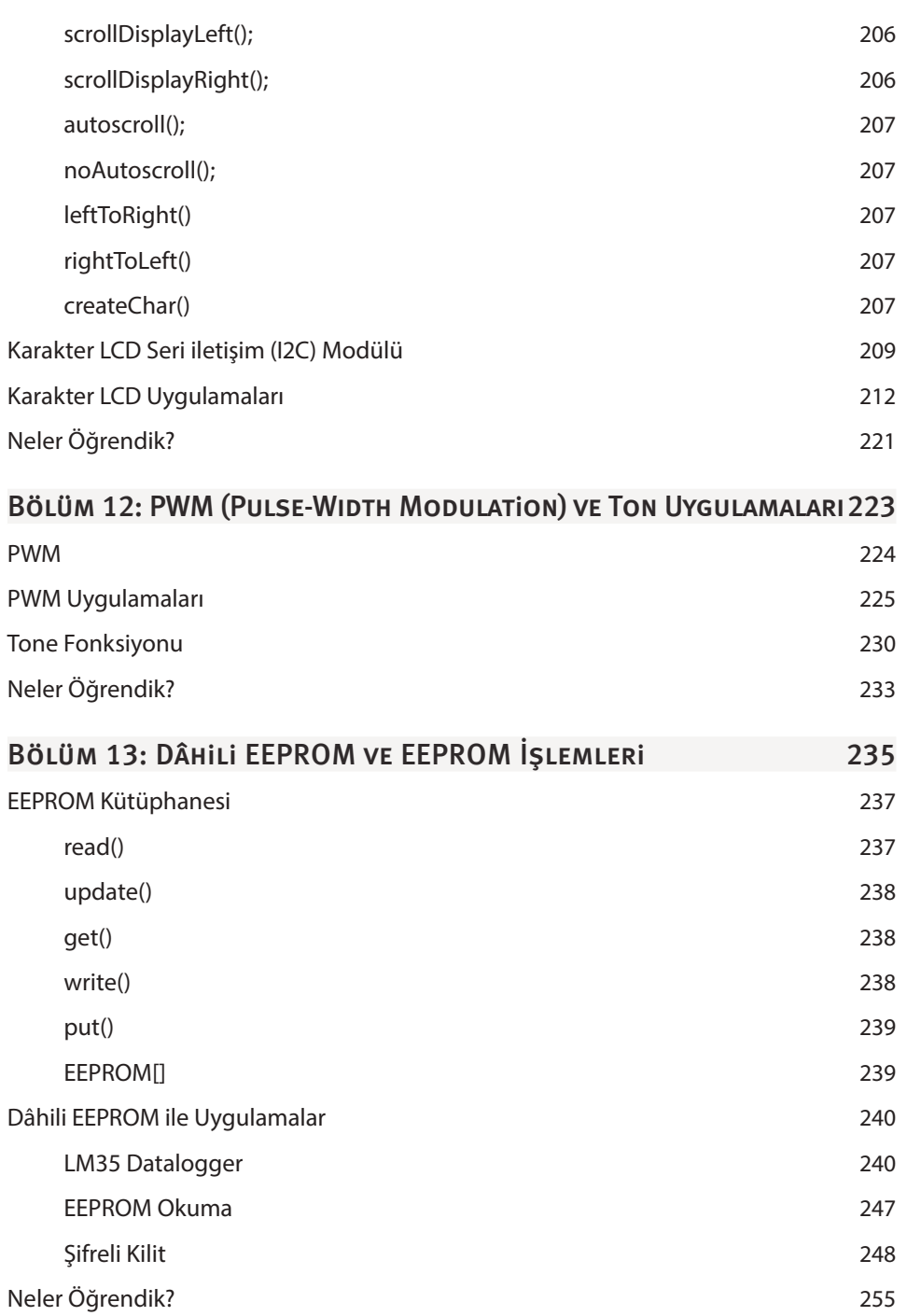

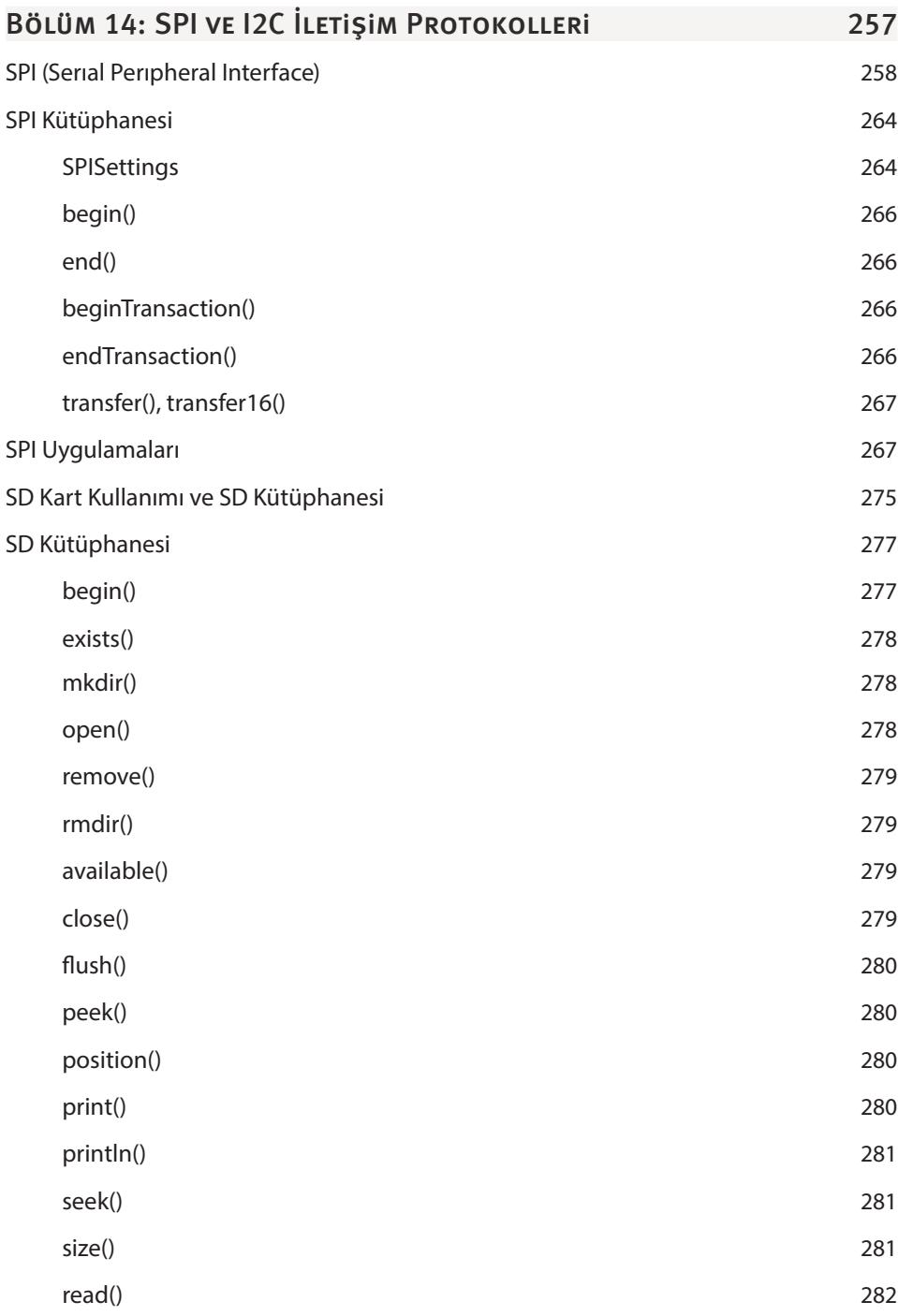

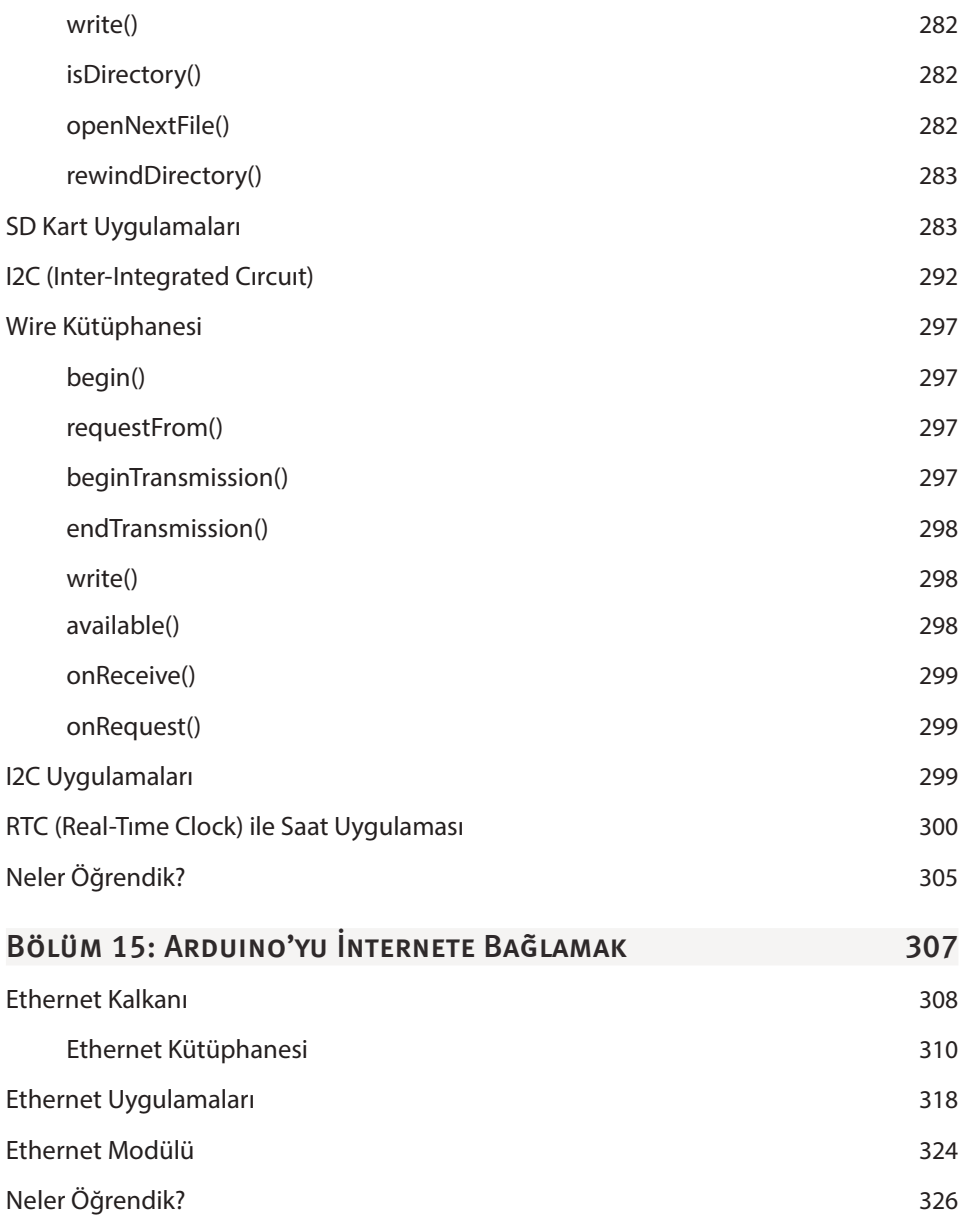

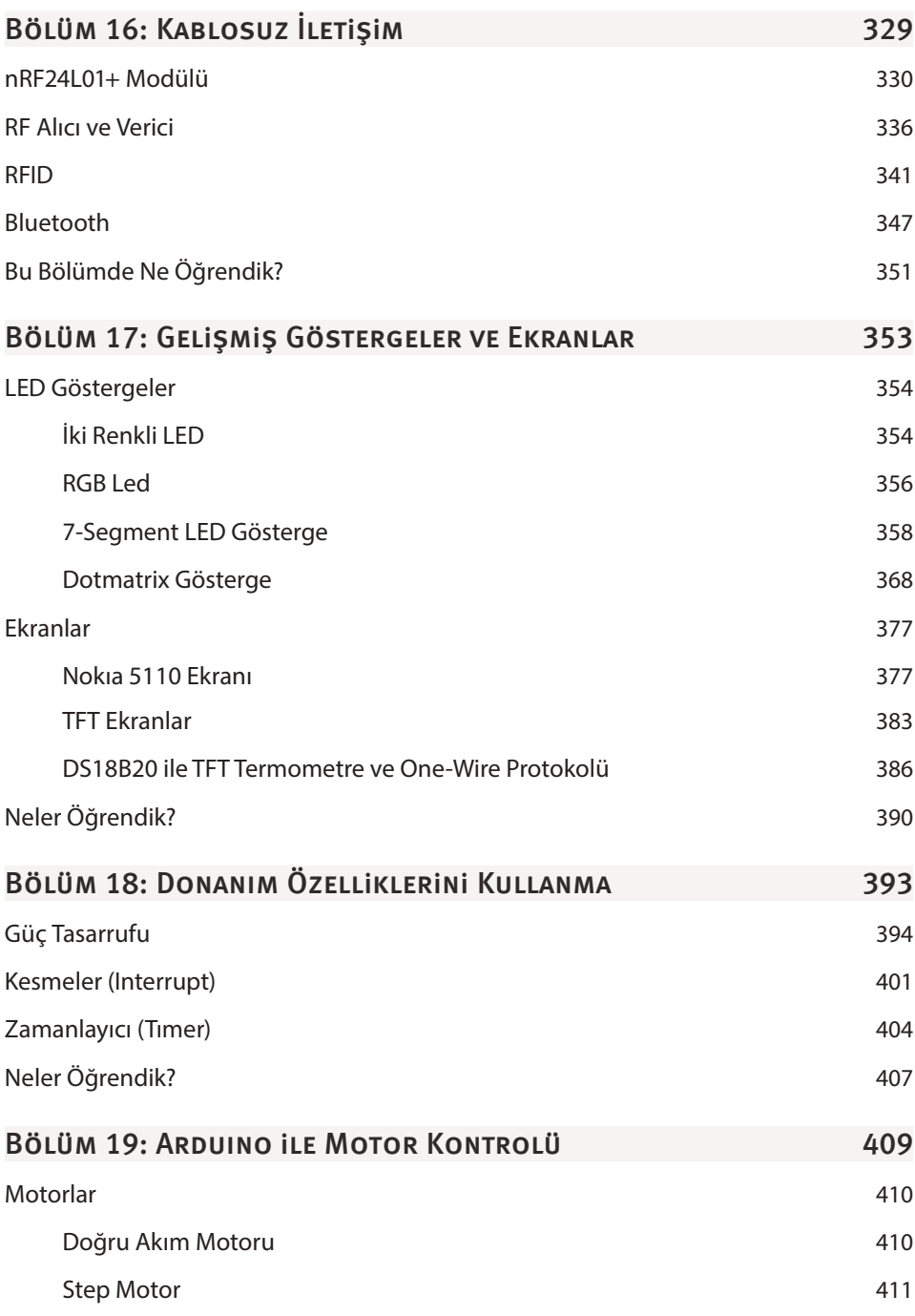

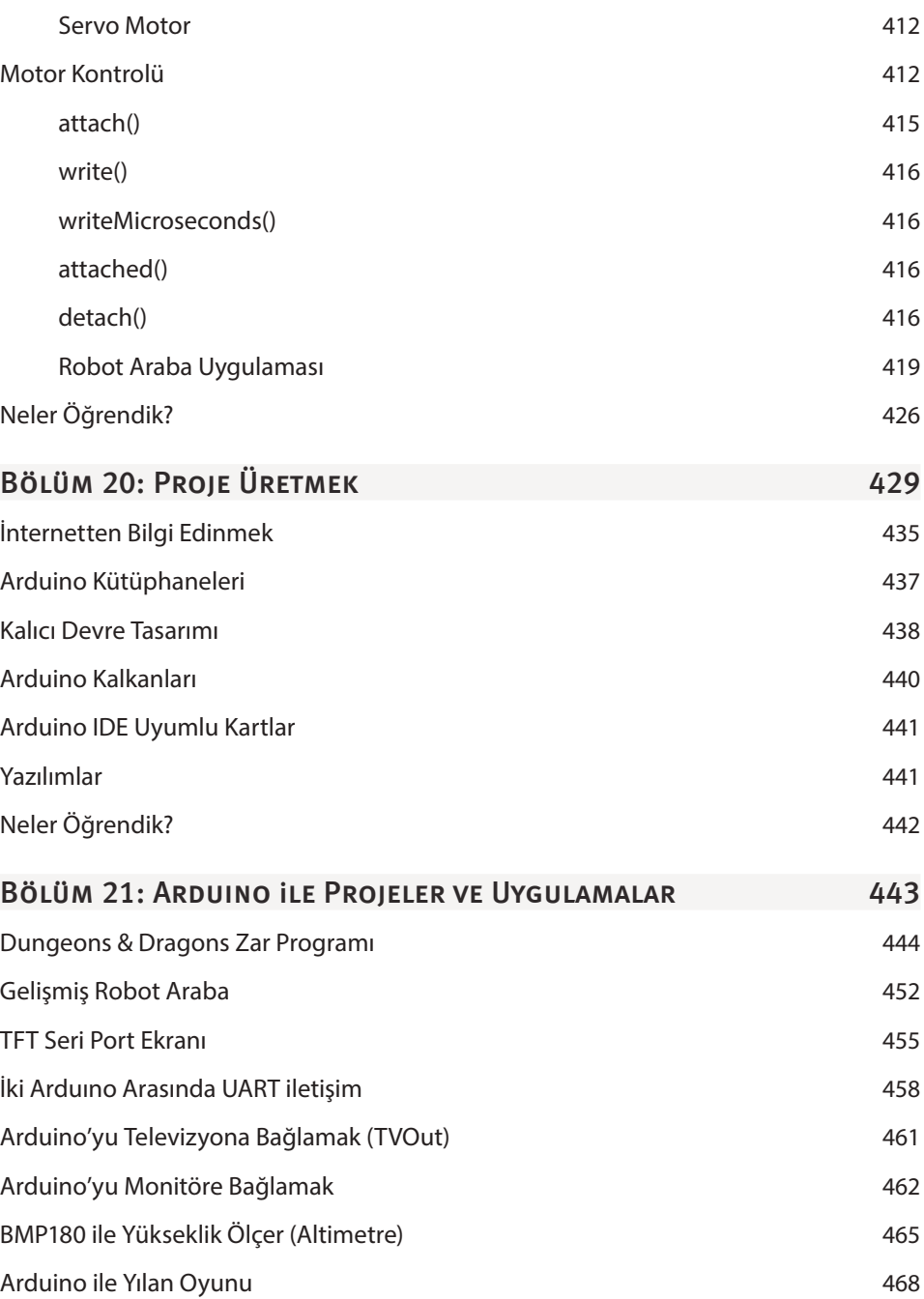

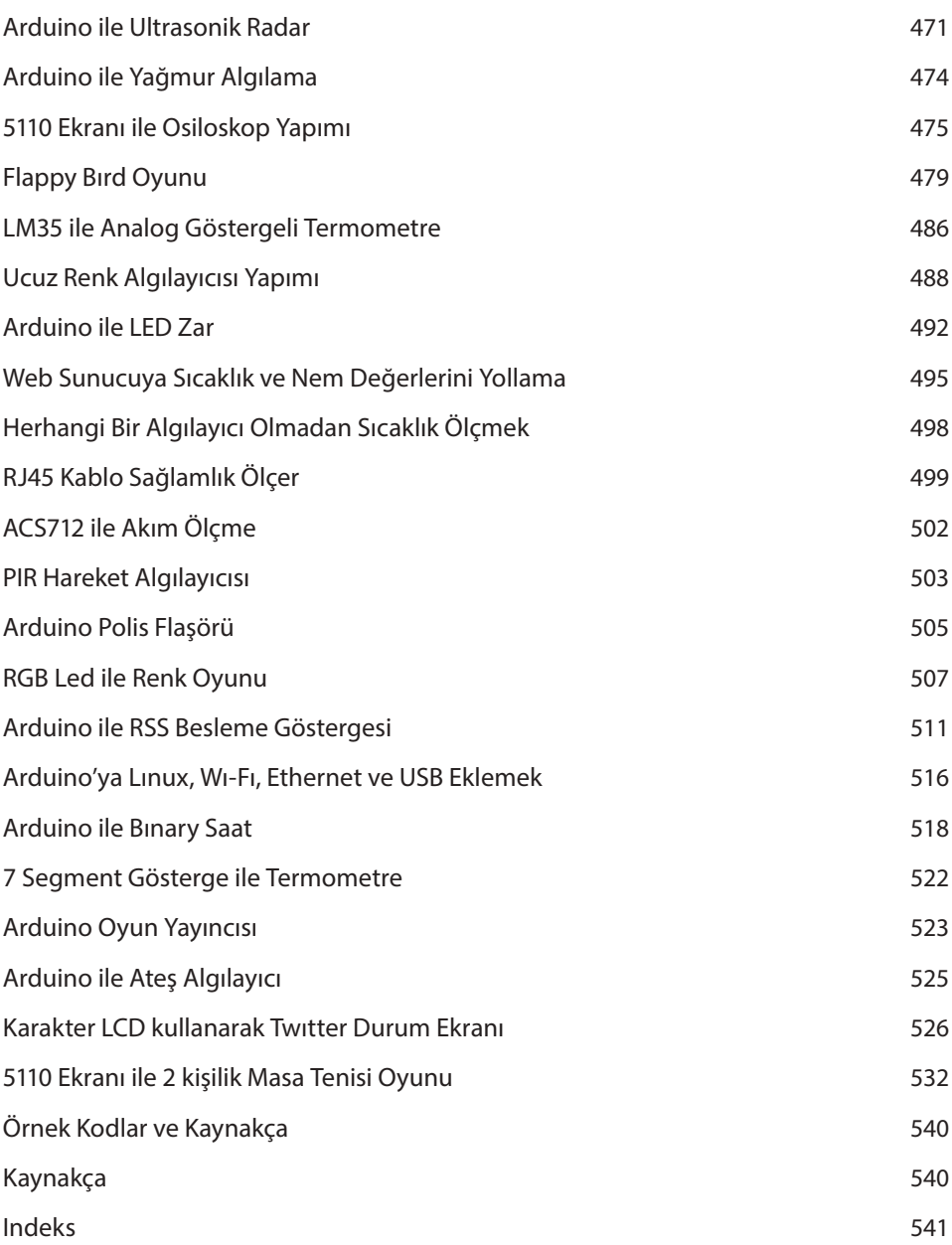

## Elektroniğe Giriş

**1**

#### Bu Bölümde

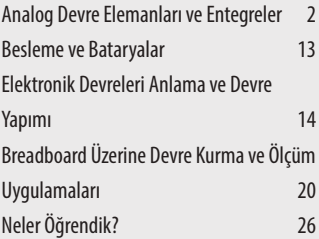

Bu bölümde elektroniğin esaslarını ve devre elemanlarını görerek kitabımıza giriş yapacaksınız. Sonrasında Breadboard (Devre Tahtası) üzerine devre kurmayı göreceğiz. Bu iki husus da kitabın ilerleyen bölümlerindeki projeleri yapmanız için hatta kendi projelerinizi yapmanız için gereklidir. Bir sonraki bölümde ise elektronikte kullanılan araçlar ve ölçme aletlerine giriş yapacağız ve bunların nasıl kullanılması gerektiğini anlatacağız.

Kitabımızda bir çok modül ve kart kullanacağız ve uygulamalara çokça yer vereceğiz. Özellikle yeni başlayan okurların ileri seviyeye kadar gelmesini istediğimiz için, daha kitabın ilk bölümlerde elektronik hakkında yeterli bilgiye sahip olmanızı hedefiyoruz.

Elektronikten bahsetmemiz sizi endişelendirmesin. Çeşitli elektronik formüllere, parçaların karakteristiklerine ve diğer hesaplamalara değinmeyeceğiz. Birçok hevesli kişiyi en başta elektronikten soğutacağı için aşırı derecede ayrıntılı teorik bilgi vermekten mümkün olduğunca kaçındık. Eğer hesaplamaya ihtiyacınız olursa internetteki çeşitli elektronik hesaplama programları oldukça işe yarayacaktır. Elektronikte pratiğin teoriden ileride olduğunu bundan yüz yıl önce yaşamış bilim insanları da fark etmiştir. Örneğin İtalyan Guglielmo Marconi "Teori ve formüller ortaya atmam. Pratikte ne yapılması gerektiğini fark ederim ve hemen hemen her zaman doğru yolu bulurum" diyerek kendi zamanına kadar telsiz tekniğinde ortaya koyulmuş bilgilerden faydalanarak mors işaretlerini kilometrelerce öteye ulaştırana kadar deneyler yapmıştır. O yüzden anlayarak pratik yapmak anlamadan sayfalarca teorik bilgi okumaktan daha faydalıdır.

#### Analog Devre Elemanları ve Entegreler

Bir çoğumuz elektrikle doğup büyüdüğü için elektriğe hiç yabancı değildir. O yüzden elektriğin ne olduğunu, nasıl çalıştığını, nasıl üretilip evlerimize geldiğini anlatma ihtiyacı duymuyoruz. Zaten elektronikte sizi elektrik prizinin ötesi pek alakadar etmez. Herhangi bir elektronik cihaz karşımıza kutulanmış ve kullanıma hazır bir şekilde sunulur. Bu kutunun üzerinde genellikle kullanıcının anlamakta zorlanmayacağı düğmeler ve anahtarlar olur.

Bir radyo cihazını ele alalım. Üzerinde sadece birkaç düğme ve döndüreceğimiz yerler vardır. Bu herkesçe bilinen ve çocuk oyuncağı olan bir şeydir. Fakat elinize bir tornavida alıp radyonun içini açtığınızda çok farklı parçalar ile karşı karşı-

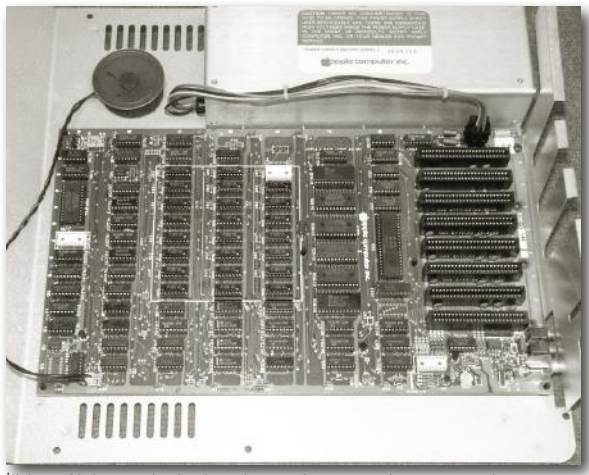

ya kalırsınız. Bu hiç radyonun dış kısmına benzemez ve her bir parçanın özel bir görevi vardır. Bunu bilmek için elektroniği bilmek lazımdır. Bir elektronikçi gördüğü devre kartındaki parçaları tanımalı, parçaların datasheet'lerini (veri dosyası) okumalı ve parçalar hakkında yeterli bilgiye sahip olmalıdır.

İlk kişisel bilgisayarlardan biri olan Apple II'nin anakartı. (resim:classicmp.org)

## Hazırlanma ve Gerekli Yazılımlar

#### Bu Bölümde

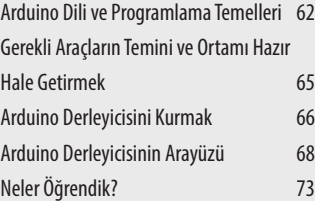

Arduino programlamaya başlamak için tek kalan şey artık bir Arduino kart edinmek ve gerekli yazılımları yüklemektir. Fakat bunun öncesinde Arduino dilinden ve bir programın nasıl çalıştığından kısaca bahsetmek istiyoruz. Sonrasında ise Arduino derleyici kurulumu ve kartın bağlanmasını açıklayacağız.

#### Arduıno Dili ve Programlama Temelleri

Mikrodenetleyicileri programlamak için çeşitli diller kullanılmaktadır. Bu diller Assembly, C gibi dillerdir. Bu iki dil mikrodenetleyicileri programlamak için kuvvetli dillerden ikisidir. Yalnız Assembly dili ilkel bir dil olduğu için anlaşılması zordur. Üstelik alt seviye bir dil olduğu için diğer üst seviye dillere göre oldukça uzun kod yazmak gerekmektedir. Assembly dilinde program yazmak konuşurken kelime kelime değil de kelimeleri harf ile kodlayarak konuşmaya benzer.

```
title Merhaba Dunya Programi 
dosseg
.model small
.stack 100h
.data
hello_message db 'Merhaba Dunya!',0dh,0ah,'$'
.code
main proc
      mov ax,@data
      mov ds,ax
      mov ah,9
      mov dx,offset hello_message
      int 21h
      mov ax,4C00h
      int 21h
main endp
end main
```
Yukarıdaki kodda **Assembly** dilinde **Merhaba Dünya** yazdık. Aynı program **C** dilinde şöyle yazılabilir.

```
#include<stdio.h>
```

```
int main()
{
```
İPUCU Arduino programlamayı öğrenmek uygulamaya dayandığı için herhangi bir simülasyon veya kâğıt üzerinde öğrenmenizi tavsiye etmiyoruz. Kitabımızda da sıkıcı teorik anlatım ve hesaplamalara asgari düzeyde yer verdik. Onun için okuyucu gerekli araç ve gereçleri temin etmelidir.

#### Arduıno Derleyicisini Kurmak

Arduino'nun resmi sitesi olan (Arduino.cc) 'de Arduino kartlar hakkında çeşitli donanım bilgilerini ve örnek kodları bulabilirsiniz. Arduino karta bilgisayardan program yüklemek ve çeşitli sürücülerin kurulması için Arduino IDE yazılımını yüklemek gerekmektedir. Bu yazılımı ücretsiz olarak resmi siteden indirebilirsiniz.

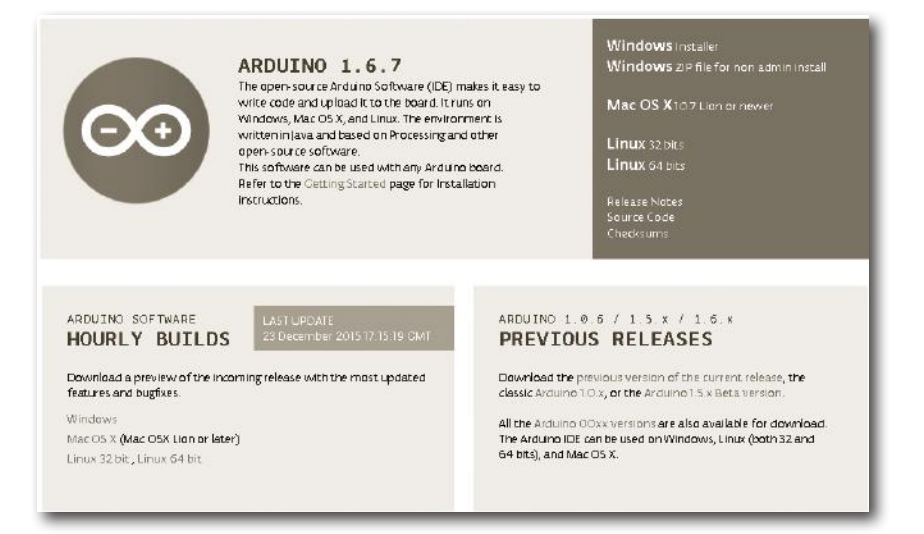

Tarayıcınızdan **Arduino.cc** sitesine girdikten sonra **Download** sekmesine tıklayın. Karşınıza yukarıdaki resimdeki gibi bir ekran çıkacaktır. Eğer Windows kullanıyorsanız **Windows Installer** kısmına tıklayarak kurulum dosyasını indirin. Linux veya Mac OS işletim sistemleri için de Arduino geliştirme ortamının sürümleri mevcuttur. Hangi işletim sistemini kullanıyorsanız ona uygun kurulum dosyasını indirmeye dikkat edin.

İndirme sayfasındaki **Hourly Builds** kısmı gelecek olan Arduino geliştirme ortamının en son halini içerir. Eğer yeni derleyiciye yeni özellikler eklenecekse buradan indirip bakabilirsiniz.

## Diziler ve Strıng

#### Bu Bölümde

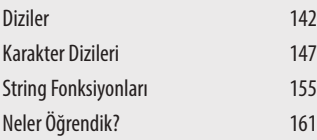

Bu bölümde dizi değişkenleri ve ardından bir karakter dizisi olarak çalışan string ifadeleri göreceğiz.

String değişkenler metin tabanlı işlemlerde kullanı-

lır. Integer gibi değişkenler içerisine sadece tamsayı değerleri veya sayı değerlerini alır. Bu değer de tek bir değer olabilir. Karakter dizileri bu eksikliği gidermektedir.

#### Dizil<sub>ER</sub>

Günlük hayatımızda benzer özelliğe sahip nesneleri belli bir yerde toplarız. Örneğin yiyecekler buzdolabında, para ve kartlar cüzdanda tutulur. Arduino programlamada da aynı özelliğe veya ortak noktaya sahip değişkenleri de bir noktada tutmak için diziler kullanılır. Diziler pek çok programlama dilinde kullanılmaktadır. Arduino programlarında kullanmak da oldukça kullanışlı olmaktadır. Diziler tanımlanırken değişkenleri tanımlamaya benzer bir yol izlenir.

int dizi [5];

Birinci deyim dizinin tipini belirler. Herhangi bir değişken tipinde dizi tanımlanabilir. İkinci deyim ise dizinin adını belirler ve köşeli parantez içindeki değer de dizinin büyüklüğüdür.

Buna benzer bir yapı tanımlamak için ayrı ayrı dizi0, dizi1, dizi2, dizi3, dizi4 değişkenleri tanımlamamız gerekirdi. Ayrıca dizinin indeks numarası olan köşeli parantez içindeki rakam işlem yaparken dizi elemanlarına erişim kolaylığı sağlamaktadır. Ayrı ayrı tanımlanan değişkenlerde bu kolaylık yoktur.

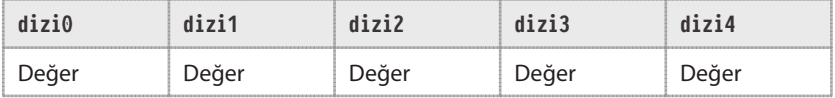

İPUCU Arduino dilinde çoğu değer gibi dizinin indeks değerinin de 0'dan başladığını unutmayın. Dizinin indeks değeri 5 olarak belirtildiğinde bu değerler 0–4 arası olabilir.

Şimdi örnek programda bir dizi tanımlayıp bu elemanların hepsine erişip sonrasında da ekrana yazdıralım:

**Kod**

```
int dizi [5]:
void setup() {
Serial.begin(9600);
dizi [0] = 55;
dizi [1] = 65:
dizi [2] = 10;
dizi [3] = 58;
dizi [4] = 2000;
```

```
for (int i=0 ; i<5 ; i++)
Serial.println(dizi[i]);
}
void loop() {
}
```
Program öncelikle dizi isminde 5 integer değişkeni boyutunda dizi tanımlar. Sonrasında dizi değerlerine tek tek değer verilir. Hangi dizi değerine değer vermek istiyorsak onun numarası köşeli parantez içine yazılır. Sonrasında bir for döngüsü ile bütün dizi değerlerini ekrana yazdırırız. Dizi değişkenlerine erişim için sayı yazılabildiği gibi değişken de yazılabilir. Değişkenin değerine göre dizi elemanına erişim sağlanır. Serial.println(dizi[i]) fonksiyonunda da aynen bu yapılmıştır. Bu programla dizi değerlerini fonksiyonun içindeki paranteze yazabileceğimizi de anlıyoruz.

Dizilere ilk değeri programın içinde verebileceğimiz gibi dizileri ilk tanımladığımızda da verebiliriz. Bunun için şöyle bir kod yazmak lazımdır:

int dizi  $[5] = \{ 55, 65, 10, 58, 2000 \};$ 

İlk değeri vermek için değerlerin tırnaklı parantez içine virgül ile ayrılarak yazıldığını unutmayın. Dizilere ilk değeri böyle vereceksek dizinin boyutunu yazmamıza gerek kalmaz. Derleyici bunu ilk verilen değerleri hesaba katarak bizim için yapar.

int dizi  $[] = \{55, 65, 10, 58, 2000\};$ 

Böyle bir kullanım içerisinde çokça değer alan diziler için kullanışlı olabilir. Bu sayede ne eksik ne fazla dizi boyutu tanımlamış oluruz.

Dizileri tek boyutlu kullanabildiğimiz gibi çok boyutlu kullanmak da mümkündür. Çok boyutlu diziler kullanılırken bize daha dikkat etmek gerekmektedir. Şimdi çok boyutlu dizileri kullanan örnek bir program yazalım.

## SPI ve I2C İLETIŞIM **PROTOKOLLERI**

#### Bu Bölümde

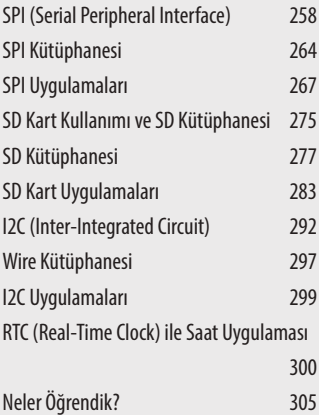

SPI ve I2C hem Arduino kartlarda hem de mikrodenetleyici tabanlı uygulamalarda oldukça sık kullanılan iki protokoldür. Bu protokolde iletişim esasları belli bir standarta bağlanmış ve böylece birçok elektronik modül ve cihaz birbirleriyle aynı dilden konuşur olmuştur. Bu iletişim protokolleri bizim bilgisayarlarda kullandığımız USB, HDMI, ETHERNET gibi protokollere benzer. Bunları onlardan ayıran özellik daha basit olup alt seviye katmanda çalışmalarıdır. Bu bölümde bu iki iletişim protokolünü anlatacağız ve çeşitli modüller ile uygulama yapacağız.

#### SPI (SERIAL PERIPHERAL INTERFACE)

Tam Türkçe karşılığı **Seri Çevrelik Arayüz** olan bu iletişim birimi adından da anlaşılacağı üzere bir sistemin çevresindeki birimlerle iletişim kurmasını sağlar. Bu iletişim sistemi Motorola firması tarafından özellikle gömülü sistemler için geliştirilmiştir. SPI gibi başka iletişim protokolleri olsa da bu protokoller ya bir özel amaca hizmet etmektedir ya da bu protokolleri geliştiren firmalar geliştirdikleri protokolü tutunduramamıştır. O yüzden şu an kullandığımız mikrodenetleyicilerde **SPI** ve **I2C**'den başka sayılı iletişim protokolü ve yolu bulunmaktadır.

Arduino kartlardaki mikrodenetleyiciler kendi içinde **UART** (Universal asynchronous receiver/transmitter) yani evrensel asenkron alıcı ve verici bulundurmaktadır. Bu iletişim protokolünü seri port ekranını kullanırken kullanmış olduk. Bu iletişim protokolü çok basit bir sistem olup sadece bir adet gönderim bir adet de alım bacağına sahiptir. Bu bacaklar herhangi bir cihaza bağlanarak veri aktarımı yapabilir. RX ve TX bacakları UART yani bizim tabirimizle seri iletişim bacaklarıdır. Bu sistemin dezavantajlarından biri iki farklı hızda çalışan cihazların birbiriyle iletişim kurarken sorun yaşayabilmesidir. Örneğin seri port ekranını kullanırken Serial.begin(9600) ile **baud rate** yani bit oranı seçimi yapıyorduk. Bu saniyede gönderilen bir sayısını ifade eden birimler dizisidir. Burada dikkat edilmesi gereken nokta ise bilgisayardan da aynı **baud rate** seçiminin yapılmasıdır. Aksi halde ekranda bozuk ve anlamsız veriler görülecektir. Birbirinden farklı baud rate oranına sahip parçalar da birbiriyle iletişim kuramamaktadır.

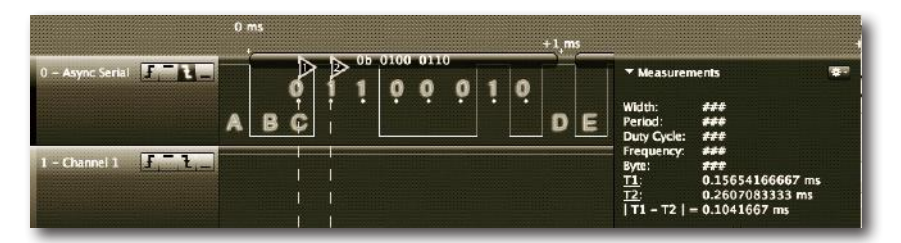

Yukarıdaki resimde asenkron iletişime örnek bir lojik grafik gösterilmiştir. A konumunda herhangi bir veri aktarımı olmazken (TX 1 durumunda) B konumuna gelince başlangıç biti yollanmıştır. Başlangıç biri 0 olarak yollanır ve belli bir süre karşı cihaza veri yollanacağını haber vermek için beklenir. C kısmında ise veri iletimi başlamış ve F karakterinin bitleri sıra ile yazılmaya başlanmıştır. F karakterinin bit değeri B0100110'dır. Görüldüğü gibi 1 yollanması için ayak 1 konumunda "Belli bir süre" kalmaktadır. 0 yollanması için ise 0 konumunda belli bir süre kalmaktadır. Bu kalınan süre baud rate oranına göre değişir. Bu iletişim

protokolünde verinin son biti ilk önce aktarılır. O yüzden ekranda 01000110 yerine 01100010 görürüz.

SPI ise eş zamanlı olarak çalışan bir veri yoludur. Yani hem veri sinyalleri gönderilirken bir yandan da saat sinyaliyle bunun zamanlaması yapılır. Böylece saat hızlarının farklılığından ortaya çıkan kopukluk ortadan kalkmış olur.

SPI iletişimde aygıtlar ana aygıt ve uydu aygıt olarak ikiye ayrılır. Ana aygıt uydu aygıtları kontrol edebilir ve bunlar üzerinde işlem yapar. SPI iletişim protokolünde ana aygıt için ayrı bir ayak ve uydu aygıt için ayrı bir veri ayağı kullanılmaktadır. **MOSI** (Master Out Slave in) ayağında ana aygıttan uydu aygıtlara giden veriler olur. MISO (Master in Slave Out) ayağında ise uydu aygıtlardan çıkan ve ana aygıta giden veriler iletilir.

SPI veri yolu üzerine yani 3 adet ayak üzerine sayısız aygıt bağlanabilir. Bu aygıtlardan birine veri göndermek istediğimizde istenilen aygıtın veri almasını belirlemek için **SS** veya **CS** (Chip Select) diye adlandırılan ayak kullanılır. Bu ayak bağlanan aygıt sayısınca artar ve herhangi bir giriş çıkış birimi olabilir.

Özetlemek gerekirse SPI iletişim protokolünde MOSI, MISO, SCK ve CS diye adlandırılan 4 ayak kullanılmaktadır. Bu ayaklardan ilk üçü Arduino kartlarında belli noktalarda olup diğer CS ayağı kullanıcının seçimine bırakılmıştır.

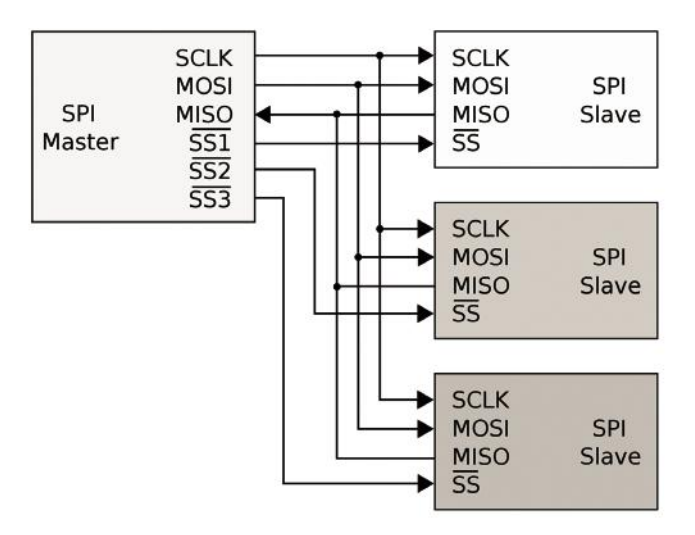

Örnek bir SPI bağlantı şeması. Master yani ana cihaz birden çok uydu cihaza aynı hat üzerinde bağlanmış ve farklı CS ayakları üzerinden bağlanmıştır.

## Arduıno'yu İnternete Bağlamak

#### Bu Bölümde

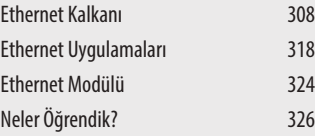

Arduino'yu bilgisayar gibi internete bağlamak mümkündür. Bunun için çeşitli genişleme kalkanları ve modüller vardır. Böylece kablolu veya kablosuz internete erişim sağlanmış olur. Bu bölümde internete bağlanma yollarını anlatacağız ve internet uygulamaları yapacağız.

Arduino'yu internete bağlamak pek çok yolla olabilir. Çeşitli firmalar mikrodenetleyicilerin internete bağlanması için çeşitli entegre ve modüller üretmiştir. Biz en kolay bulunabilir ve en ucuz modülleri yazımızda anlatacağız. Bu modüller ile Arduino aynı bir bilgisayar gibi internete bağlanabilir, internet sayfalarını açabilir, ağdaki diğer bilgisayarlarla iletişime girebilir veya sunucu olarak da kullanılabilir. Bunun için öncelikle modüllerin bağlantıları yapılmalı ve bu modüller için yazılmış kütüphaneler kullanılmalıdır. Şimdi Ethernet kalkanını tanıtmakla bölümümüze başlayalım.

#### Ethernet Kalkanı

Bu kalkan sayesinde Arduino'yu kısa bir zamanda internete bağlayabiliriz. Kart açık kaynak olduğu için de çeşitli klon modellerini Çin sitelerinden 5 dolara kadar bulabilirsiniz. Bu kartın internete bağlanması için **RJ45 Ethernet kablosu** gerekmektedir. Bu kablonun bir ucu kalkan üzerine bir ucu da evinizdeki veya çalışma alanınızdaki modeme bağlanmalıdır. Bu modül tek başına çalışmayıp en azından **Arduino Uno** modelinin üzerine takılması gereklidir. Eğer Mega kullanıyorsanız **Mega** ile de uyumludur.

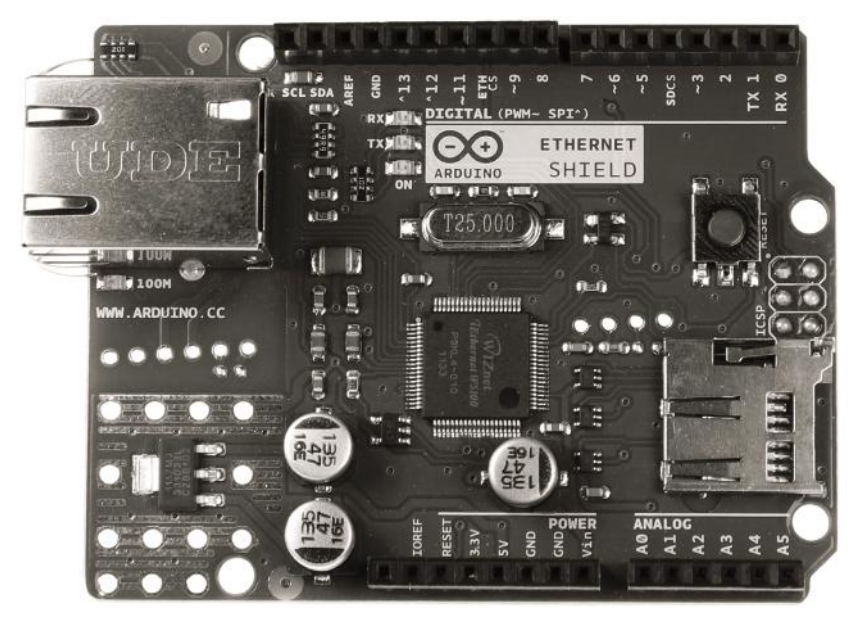

Arduino Ethernet Kalkanı (resim:Arduino.cc)

DİKKAT ğunu kontrol edin. Bazı kalkanlar her ne kadar bazı modellere takılabilse de Her zaman kullanacağınız kalkanların hangi Arduino modeli ile uyumlu oldubunlarla uyum göstermeyebilir.

Eğer kartı herhangi bir dağıtıcı istasyona (HUB) takacaksak normal bir kablo ile bağlantı yapabiliyoruz. Bilgisayara takılacaksa **cross-over** bağlantı şekliyle kablonun yapılması gerekiyor. Piyasada cross-over kabloyu bulmak da zor olduğundan kendi imkânlarınızla yapmanız gerekir.

Kartın üzerindeki WIZNet W5100 entegresi 10/100 Mbit hızında Ethernet kontrolcüsü olup mikrodenetleyicilerle SPI iletişim protokolü üzerinden bağlantı kurar. Bilgisayarın aksine internete bağlanmak için herhangi bir işletim sistemiyle kullanılması zorunlu değildir. Bu entegre aynı zamanda çeşitli cihazlarla beraber kullanılabilir. Ağ kameraları, Gömülü sunucular, tıbbi aygıtlar, otomasyon sistemleri, ağ yazıcıları ve çeşitli depolama aygıtları buna örnektir. Ayrıca bu entegre TCP/IP, TCP, UDP, IPv4, ICMP, ARP, IGMP ve PPPoE gibi çeşitli ağ protokollerini ve ilkelerini destekler.

Kartın üzerinde mikro SD kart yuvası da bulunmaktadır. Bu kart yuvası sayesinde SD kütüphanesiyle SD kart üzerinde çeşitli işlemler yapabiliriz.

Kart üzerindeki durum lambaları ise çeşitli durumları bize gösterir. Durum lambalarının bolluğu özellikle herhangi bir hata mesajını alamayacağımız durumlarda bize oldukça yardımcı olacaktır. Bu lambaların adı ve özellikleri aşağıdaki tabloda verilmiştir.

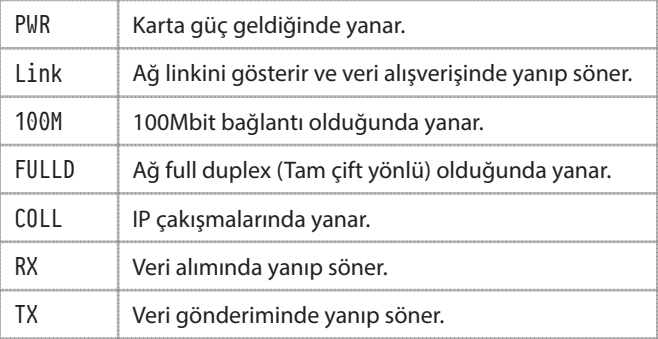

NOT Kartta ayrıca Arduino'nun 13. bacağına bağlı olan genel maksatlı LED de bulunmaktadır. Arduino Ethernet kartının şematiğini **https://www.arduino.cc/en/uploads/ Main/arduino-ethernet-shield-06-schematic.pdf** bağlantısından inceleyebilirsiniz.